# **MAC 1140 Precalculus-Algebra Summer B 2020**

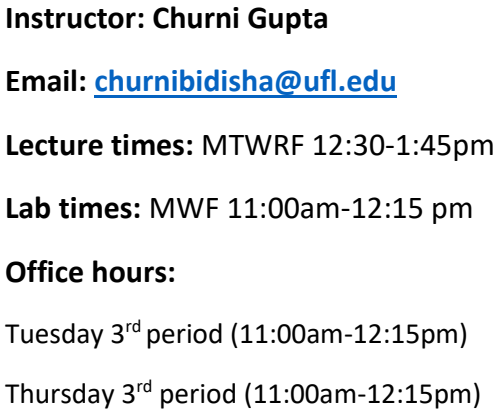

#### **No Required Text:**

A textbook is **not** required for this course. All notes given in class along with Knewton's instructional material are all a student needs for this course. An additional free resource that you could use as a Precalculus textbook can be downloaded at<https://openstax.org/details/books/precalculus>

Provided in the course calendar on Canvas are all the topics we will be covering and the corresponding Openstax book sections.

Knewton, the online software we are using the semester, is self-contained and includes reference material and instructional videos for you to use.

#### **Grades:**

There are five components which comprise your final grade. These are:

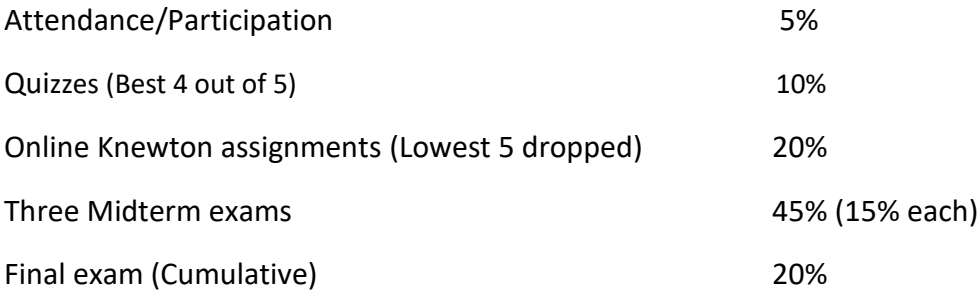

### **Grading Scale:**

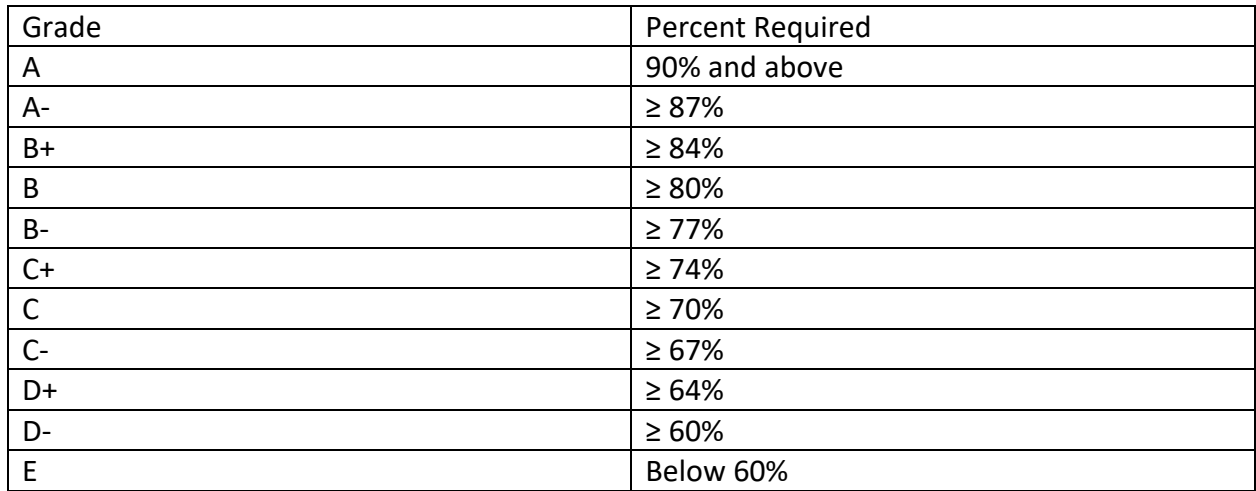

For example, a grade of 86% would be a B+, because it meets the B+ requirement, but does not meet the A- requirement.

A grade of 77% would be equivalent to a B-.

### **Exams:**

Three midterm exams given roughly two weeks apart, along with a final exam near the end of the course, will be administered in Knewton on dates listed below. Exams are approximately 180 minutes long. Exams will be administered with Honorlock. **No calculators or any electronics** are permitted during exams.

Midterm 1 - July 15<sup>th</sup> Midterm 2 - July 29<sup>th</sup> Midterm 3 - August 11<sup>th</sup> Final exam – August 13th<sup>th</sup>

### **Class Expectations**

Students are expected to attend every class, as attendance is mandatory (and is a component of your final grade). We will be covering an entire semester of Precalculus in just 6 weeks, so the pace of this course is very quick. As such, plan to devote each Lab period(MWF 3<sup>rd</sup> Period) working on Knewton online homework. It is imperative that you attend class and engage in discussion and take notes, so you do not fall behind. Students will have assignments **each day**. If you are not doing a little bit of work each day, you will quickly fall behind. Making use of my office hours (listed above) is probably the best way to get to get help, but you can also e-mail me.

### **Register with Knewton**

To get started, follow the steps below. 1)Log in to Canvas and select your course.

2) Click on any Assignment link. Canvas will redirect you to knewton.com, where your account is automatically created.

3 ) Click Purchase to purchase course access. Select Monthly Plan and pay by credit card.

(Since our's is a six week long course, this will be the least expensive option for Knewton)

4) On the Assignment cover page, you can review learning objectives, learning activity, average number of questions, and due dates/times. Click Start to begin working on an Assignment.

If you have further questions, use the chat feature on the corner of your Knewton Alta screen, or email at support@knewton.com.

### **Completing Knewton Online homework**

There will be many objectives assigned to you on Knewton throughout the semester, at least one or two a day.

When a due date passes on an assignment, Knewton will record what your current mastery level is on that assignment and that will be your grade for the assignment.

Knewton is an adaptive mathematics software that adjusts as you progress through the course. Each assignment will be different based on a student's incoming level of understanding on the topic and how quickly a student gains understanding of the topic. Assignments will be LONGER if a student were to just blindly guess at answers. It is important to take your time on assignments and use the instructional material within a lesson to get help. I am also available for questions on these assignments during my office hours/class time if you need any help.

Lastly, you have 24-hour support from Knewton if you run into any problems while working on your assignments. You can use the **feedback** button on Knewton to get help or e-mail support@knewton.com.

### **Quizzes**

There are five(5) Quizzes which will be given at the end of lecture every Friday.No calculators will be permitted during quizzes. Quizzes will take place in Knewton and administered with Honorlock.The lowest quiz grade will be dropped. There are **no** quiz make-ups. The quiz drop is in place just in case you have an emergency and cannot take the quiz for some reason.

## **Attendance Grades**

Each week, class meets five days, for a total of 10 periods that week. If you are more than 10 minutes late to a lecture or lab period, you will lose 1 point for that week. If you leave (for good, not for the restroom!  $\circled{c}$ ) before class is dismissed, you will lose an attendance point for that period.

So for example, say you missed lab on Monday and Wednesday and were more than 10 minutes late to class on Thursday (just for period 3). You would get an attendance score of 7/10.

Getting points here is all about being on time and being present. That's all!

### **Academic honesty**

Please refer to [UF's academic honesty code](https://sccr.dso.ufl.edu/students/student-conduct-code/) for more details on the student code of conduct. Cheating in any capacity will not be tolerated. Students are expected to treat one another and the instructor with respect.

### **Students requiring accommodations**

If you require an accommodation for this course, you will first need to register with the Dean of Students Office. They will provide you with documentation specific to the accommodation you require. You will then need to bring me this documentation so that I can make necessary arrangements. This should be done as soon as possible.

### **Makeup Policy:**

The course is of a very short duration, so missing a quiz or Homework will have a NO MAKEUP policy. But if an exam is missed, due to extenuating circumstances, please reach out to me as soon as possible, so that we can arrange a Make up exam.

### **Honorlock Information:**

### **To download Honorlock**

- 1. Open the Chrome browser and navigate to a Canvas course site that is using Honorlock.
- 2. On the left-hand menu, click "Honorlock."
- 3. An "Honorlock Chrome Extension" window will pop up. Check the "I agree…" box and click the blue "get started" button.
- 4. A tab with the Chrome Web Store will open. Click the blue "add to Chrome" button.
- 5. Click the "add extension" button. You will receive a confirmation message that the extension has been added.

# **Before Starting Exam:**

You should have the following with you,

- Government issued photo ID or student photo ID
- Working web camera and microphone
- A stable internet connection
- Google Chrome browser (with all pop-up blockers disabled)

### **Taking an Exam:**

To take an Exam,

- 1. Open the exam in Canvas
- 2. Click the blue **"Take the quiz"** button
- 3. Click the green **"Launch proctoring"** button
- 4. Complete the Honorlock authentication process by providing a photo ID and 360 degree room scan
- 5. Click the blue **"Launch screen recording"** button
- 6. Click the image of their monitor and then click **"Share"**
- 7. Click the blue **"Click to begin"** button

If you encounter issues with Honorlock, you may contact them at (855) 828-4004, chat and/or email at [support@honorlock.com.](mailto:support@honorlock.com)

### **Gator evaluations:**

Students are expected to provide professional and respectful feedback on the quality of instruction in this course by completing course evaluations online via GatorEvals. Guidance on how to give feedback in a professional and respectful manner is available at [https://gatorevals.aa.ufl.edu/students/.](https://gatorevals.aa.ufl.edu/students/) Students will be notified when the evaluation period opens, and can complete evaluations through the email they receive from GatorEvals, in their Canvas course menu under GatorEvals, or via [https://ufl.bluera.com/ufl/.](https://ufl.bluera.com/ufl/) Summaries of course evaluation results are available to students at <https://gatorevals.aa.ufl.edu/public-results/>